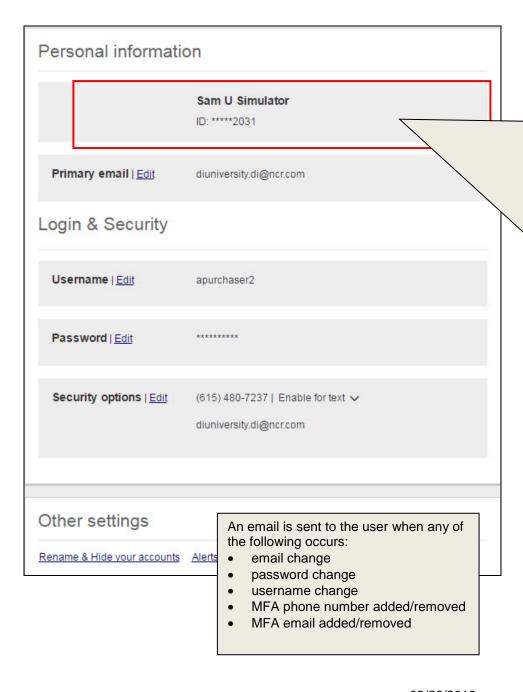

## **Address & Phone**

If your financial institution (FI) has "Postal Address – Update at Host" and "Phone Number – Update at Host" configurations, users will have an "Edit" link to change this information and have it sync to your host (not shown in screenshot).

If your FI only has one of these configurations, a "How do I update this" link will appear next to the info that doesn't sync to the host and provides your FI's contact information for the user.

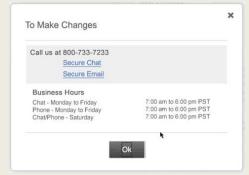

If your FI doesn't have either of these configurations, users could see any of the following:

- the "How do I update this" link will appear and point to the 'To Make Changes' screen
- the "Edit" link will appear and point to the 'To Make Changes' screen
- the "Edit" link can point to a secure form (if your FI has a secure form)

**NOTE:** Your FI can choose to hide address/phone info and/or the update links altogether (as in screenshot on left).

03/26/2019

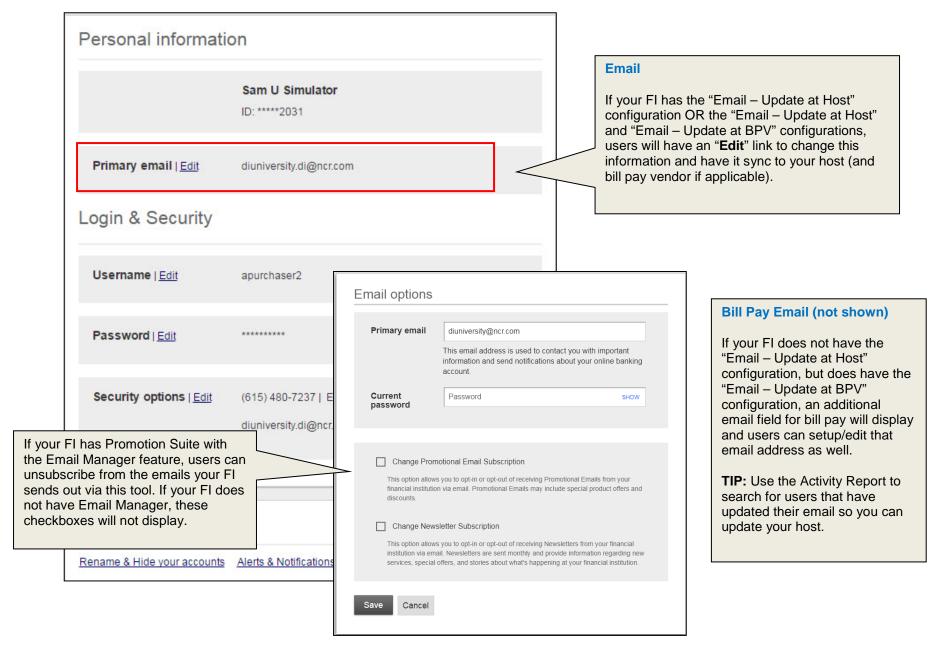

03/26/2019 2

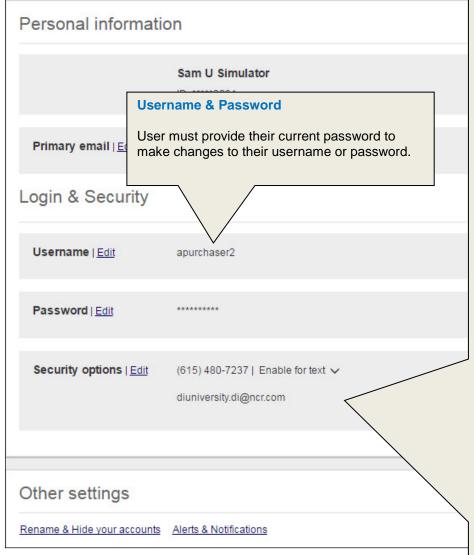

## **Security Options**

Up to two (2) phone numbers can be set up for MFA. When a phone number is added, it is automatically enabled for voice calls.

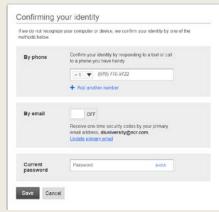

To enable the phone for text, click the "Enable for text" arrow next to the appropriate phone number.

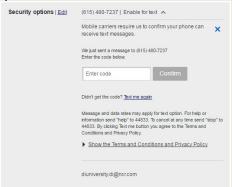

Once two phone numbers exist, the user can delete a phone number.

If your FI allows the use of **email** for MFA, the email option will appear on this screen. The email address is the same as the email on file for Online Banking. If a change is made here, it also updates the email for Online Banking.

03/26/2019

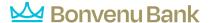

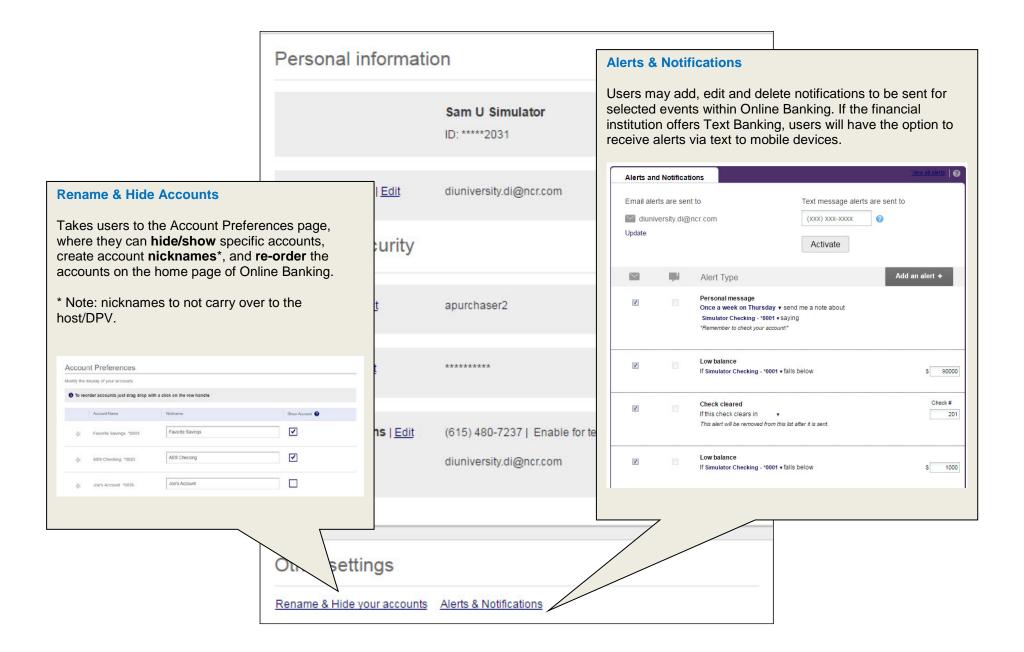

03/26/2019 4